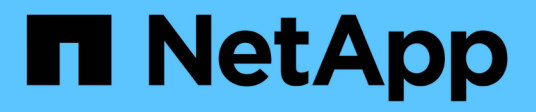

### **Restaurez des bases de données Oracle cloud natives**

BlueXP backup and recovery

NetApp April 18, 2024

This PDF was generated from https://docs.netapp.com/fr-fr/bluexp-backup-recovery/task-restore-cloudnative-oracle-data-to-original-location.html on April 18, 2024. Always check docs.netapp.com for the latest.

# **Sommaire**

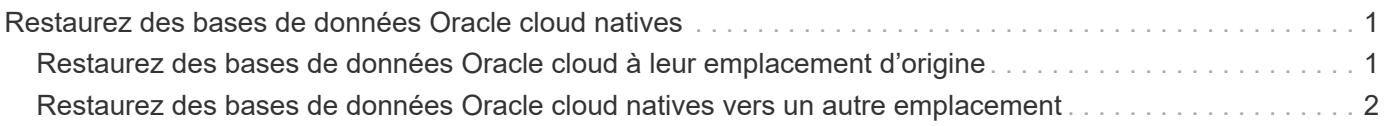

## <span id="page-2-0"></span>**Restaurez des bases de données Oracle cloud natives**

### <span id="page-2-1"></span>**Restaurez des bases de données Oracle cloud à leur emplacement d'origine**

En cas de perte de données, vous pouvez restaurer les fichiers de données, les fichiers de contrôle ou les deux à leur emplacement d'origine, puis récupérer la base de données.

### **Avant de commencer**

Si la base de données Oracle 21c est à l'état DÉMARRÉ, l'opération de restauration échoue. Vous devez exécuter la commande suivante pour restaurer la base de données avec succès. cp -f <ORACLE HOME>/jdbc/lib/ojdbc8.jar /opt/NetApp/snapcenter/spl/plugins/sco/lib/ojdbc8-8.jar

### **Étapes**

- 1. Cliquez sur **...** Correspondant à la base de données à restaurer et cliquez sur Restaurer.
- 2. Sélectionnez le point de restauration vers lequel la base de données doit être restaurée et cliquez sur **Restaurer à l'emplacement d'origine**.
- 3. Dans la section objectif de restauration, effectuez les opérations suivantes :

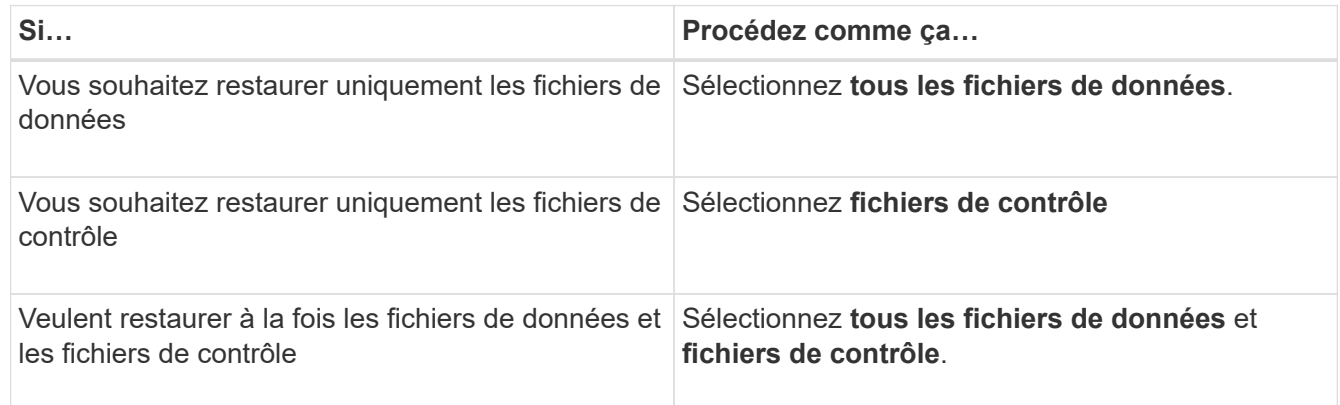

Vous pouvez également sélectionner la case à cocher **forcer la restauration sur place**.

Dans l'infrastructure SAN d'Amazon FSX pour NetApp ONTAP ou de Cloud Volumes ONTAP, si le plug-in SnapCenter pour Oracle trouve des fichiers étrangers autres que les fichiers de données Oracle sur le groupe de disques ASM, la méthode de connexion et de restauration des copies est exécutée. Les fichiers étrangers peuvent être de type un ou plusieurs des types suivants :

- Paramètre
- Mot de passe
- journal d'archivage
- journal en ligne
- Fichier de paramètres ASM.

L'option **forcer la restauration sur place** remplace le paramètre de type, le mot de passe et le journal d'archivage des fichiers étrangers. Vous devez utiliser la dernière sauvegarde lorsque l'option \* forcer la restauration sur place\* est sélectionnée.

4. Dans la section étendue de la récupération, effectuez les opérations suivantes :

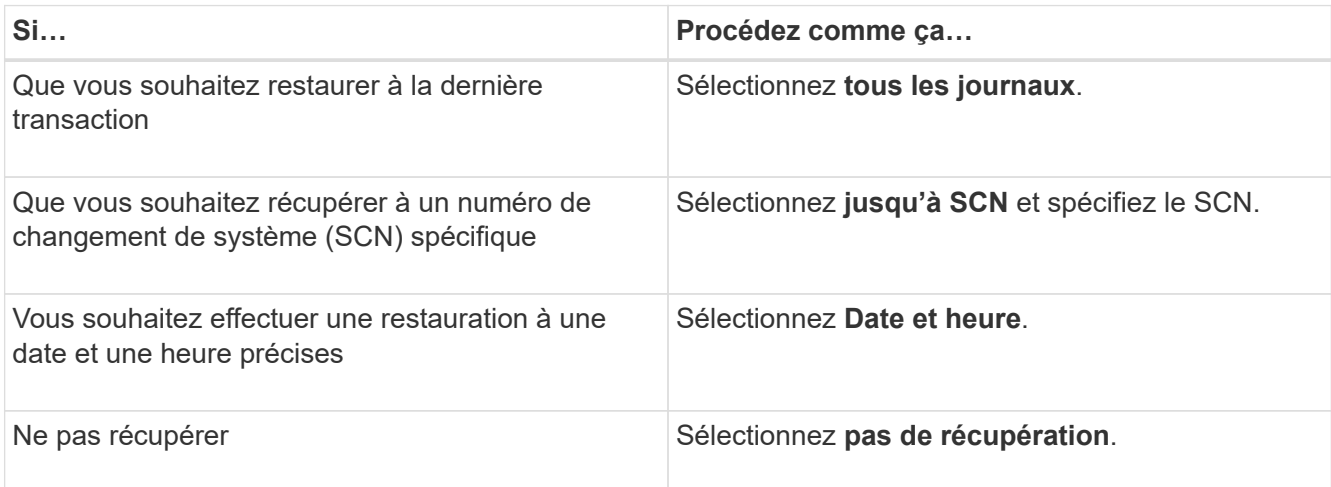

Pour la portée de récupération sélectionnée, dans le champ **emplacements des fichiers journaux d'archives**, vous pouvez éventuellement spécifier l'emplacement qui contient les journaux d'archivage requis pour la restauration.

Cochez la case si vous souhaitez ouvrir la base de données en mode LECTURE-ÉCRITURE après la restauration.

- 5. Cliquez sur **Suivant** et vérifiez les détails.
- 6. Cliquez sur **Restaurer**.

### <span id="page-3-0"></span>**Restaurez des bases de données Oracle cloud natives vers un autre emplacement**

En cas de perte de données, vous pouvez restaurer la base de données Oracle à un autre emplacement uniquement sur Azure NetApp Files. L'autre emplacement peut se trouver sur un hôte différent ou sur le même hôte.

### **Avant de commencer**

• Si la base de données Oracle 21c est à l'état DÉMARRÉ, l'opération de restauration échoue. Vous devez exécuter la commande suivante pour restaurer la base de données avec succès.

cp -f <ORACLE HOME>/jdbc/lib/ojdbc8.jar /opt/NetApp/snapcenter/spl/plugins/sco/lib/ojdbc8-8.jar

• Vous devez vous assurer que la version d'Oracle sur l'hôte secondaire est identique à celle de l'hôte d'origine.

### **Description de la tâche**

Lors du lancement de l'opération de restauration, vous n'êtes pas autorisé à modifier les configurations, à l'exception du répertoire racine Oracle, du débit de volume maximal, de la SID Oracle et des informations d'identification de la base de données.

La récupération complète est activée par défaut avec *jusqu'à ce que Cancel* soit défini sur true.

Le mode de journalisation des archives est désactivé par défaut pour la base de données restaurée. Vous pouvez activer le mode log d'archivage et conserver les journaux d'archivage sur le volume NetApp si nécessaire.

### **Étapes**

- 1. Cliquez sur **...** Correspondant à la base de données à restaurer et cliquez sur Restaurer.
- 2. Sélectionnez le point de restauration auquel la base de données doit être restaurée et cliquez sur **Restaurer à un autre emplacement** > **Suivant**.
- 3. Dans la page Configuration, spécifiez les détails de l'emplacement secondaire, SID, Oracle\_Home, les informations d'identification de la base de données et le débit de stockage.

Pour les informations d'identification de la base de données, si l'authentification utilisateur du système d'exploitation est désactivée, vous devez fournir un mot de passe pour que l'utilisateur sys puisse se connecter à la base de données restaurée sur le même hôte ou sur l'hôte cible.

4. Cliquez sur **Suivant**, passez en revue les détails et cliquez sur **Restaurer**.

La progression de l'opération de restauration peut être affichée dans la page surveillance des travaux. Une fois le travail terminé, cliquez sur **Actualiser la découverte** pour afficher la base de données restaurée. Toutefois, vous ne pouvez pas protéger la base de données restaurée à un autre emplacement.

#### **Informations sur le copyright**

Copyright © 2024 NetApp, Inc. Tous droits réservés. Imprimé aux États-Unis. Aucune partie de ce document protégé par copyright ne peut être reproduite sous quelque forme que ce soit ou selon quelque méthode que ce soit (graphique, électronique ou mécanique, notamment par photocopie, enregistrement ou stockage dans un système de récupération électronique) sans l'autorisation écrite préalable du détenteur du droit de copyright.

Les logiciels dérivés des éléments NetApp protégés par copyright sont soumis à la licence et à l'avis de nonresponsabilité suivants :

CE LOGICIEL EST FOURNI PAR NETAPP « EN L'ÉTAT » ET SANS GARANTIES EXPRESSES OU TACITES, Y COMPRIS LES GARANTIES TACITES DE QUALITÉ MARCHANDE ET D'ADÉQUATION À UN USAGE PARTICULIER, QUI SONT EXCLUES PAR LES PRÉSENTES. EN AUCUN CAS NETAPP NE SERA TENU POUR RESPONSABLE DE DOMMAGES DIRECTS, INDIRECTS, ACCESSOIRES, PARTICULIERS OU EXEMPLAIRES (Y COMPRIS L'ACHAT DE BIENS ET DE SERVICES DE SUBSTITUTION, LA PERTE DE JOUISSANCE, DE DONNÉES OU DE PROFITS, OU L'INTERRUPTION D'ACTIVITÉ), QUELLES QU'EN SOIENT LA CAUSE ET LA DOCTRINE DE RESPONSABILITÉ, QU'IL S'AGISSE DE RESPONSABILITÉ CONTRACTUELLE, STRICTE OU DÉLICTUELLE (Y COMPRIS LA NÉGLIGENCE OU AUTRE) DÉCOULANT DE L'UTILISATION DE CE LOGICIEL, MÊME SI LA SOCIÉTÉ A ÉTÉ INFORMÉE DE LA POSSIBILITÉ DE TELS DOMMAGES.

NetApp se réserve le droit de modifier les produits décrits dans le présent document à tout moment et sans préavis. NetApp décline toute responsabilité découlant de l'utilisation des produits décrits dans le présent document, sauf accord explicite écrit de NetApp. L'utilisation ou l'achat de ce produit ne concède pas de licence dans le cadre de droits de brevet, de droits de marque commerciale ou de tout autre droit de propriété intellectuelle de NetApp.

Le produit décrit dans ce manuel peut être protégé par un ou plusieurs brevets américains, étrangers ou par une demande en attente.

LÉGENDE DE RESTRICTION DES DROITS : L'utilisation, la duplication ou la divulgation par le gouvernement sont sujettes aux restrictions énoncées dans le sous-paragraphe (b)(3) de la clause Rights in Technical Data-Noncommercial Items du DFARS 252.227-7013 (février 2014) et du FAR 52.227-19 (décembre 2007).

Les données contenues dans les présentes se rapportent à un produit et/ou service commercial (tel que défini par la clause FAR 2.101). Il s'agit de données propriétaires de NetApp, Inc. Toutes les données techniques et tous les logiciels fournis par NetApp en vertu du présent Accord sont à caractère commercial et ont été exclusivement développés à l'aide de fonds privés. Le gouvernement des États-Unis dispose d'une licence limitée irrévocable, non exclusive, non cessible, non transférable et mondiale. Cette licence lui permet d'utiliser uniquement les données relatives au contrat du gouvernement des États-Unis d'après lequel les données lui ont été fournies ou celles qui sont nécessaires à son exécution. Sauf dispositions contraires énoncées dans les présentes, l'utilisation, la divulgation, la reproduction, la modification, l'exécution, l'affichage des données sont interdits sans avoir obtenu le consentement écrit préalable de NetApp, Inc. Les droits de licences du Département de la Défense du gouvernement des États-Unis se limitent aux droits identifiés par la clause 252.227-7015(b) du DFARS (février 2014).

#### **Informations sur les marques commerciales**

NETAPP, le logo NETAPP et les marques citées sur le site<http://www.netapp.com/TM>sont des marques déposées ou des marques commerciales de NetApp, Inc. Les autres noms de marques et de produits sont des marques commerciales de leurs propriétaires respectifs.